% Strong body forces (e.g., flow near rotating disks, buoyancy-driven flows).

% High three-dimensionality in the near-wall region (e.g., Ekman spiral flow, strongly skewed 3D boundary layers).

*En résumé : il est nécessaire de vérifier et de présenter après un calcul la valeur*  $des\,y^+$ .

#### **3.3 Définition des caractéristiques du fluide**

Les codes disposent de bibliothèques des fluides les plus courants.

#### **3.4 Operating conditions**

Avant de choisir les conditions aux limites, il faut choisir d'abord la valeur de la pression de référence. En effet, bien souvent les calculs sont effectués avec une pression relative appelée "gauge pressure" et ce afin d'éviter les erreurs d'ordre numérique lors du calcul pour des écoulements à faible nombre de Mach. La relation liant la pression absolue à la "gauge pressure" est donnée par *Pabs* = *Pop* + *Pgauge*, avec *Pop* la "operating pressure". Par défaut il s'agit de la pression atmosphérique.

On peut également inclure la gravité. Attention, selon les codes, on a alors prise en compte ou non de la pression hydrostatique dans la pression utilisée.

*Exercice personnel : pourquoi la gravité n'a aucune importance pour un écoulement à densité constante sans surface libre ?*

#### **3.5 Conditions aux limites**

On dispose d'un certain nombre de conditions, parmi lesquelles on distinguera des conditions d'entrée, de sortie, aux frontières solides, de périodicité ou de symétrie. Il faut garder à l'esprit que *par défaut*, les conditions imposées de type entrée / sortie correspondent à des profils uniformes sur la frontière, ce qui ne représente pas toujours la réalité physique.

Par exemple, pour Fluent, on a le choix pour les entrées entre :

- *Velocity Inlet* : Utilisée pour des écoulements incompressibles ou moyennement compressibles ; la vitesse d'entrée est imposée.
- *Pressure Inlet :* Utilisée pour les écoulements compressibles et incompressibles. On fixe alors la pression *totale* en entrée.

Définition de la pression totale en écoulement incompressible :

$$
P_t = p + \frac{1}{2}\rho V^2
$$

En écoulement compressible de  $c_p$  constant, avec  $\gamma$  l'exposant is entropique et *M* le nombre de Mach :

$$
P_t = p(1 + \frac{\gamma - 1}{2}M^2)^{\frac{\gamma}{\gamma - 1}}
$$

- *Mass Flow Inlet :* On impose un débit massique connu à l'entrée. Pas nécessaire en écoulement incompressible.
- *Inlet Vent :* Exotique, correspond à une grille d'aération dont on fixe la loi de perte de charge.
- *Intake Fan*: Exotique, correspond à un ventilateur d'aspiration dont on fixe la caractéristique.

Et pour les sorties :

- *Pressure Outlet :* Spécifie la pression *statique* de sortie. L'utilisation de Pressure Outlet sert à définir la pression statique à la sortie. L'utilisation de la condition "Pressure Outlet" au lieu de "Outflow" a souvent comme conséquence une meilleure convergence. Nota : Problèmes de retour de débit ("BackFlow"). Le phénomène apparaît lorsque la pression statique dans une maille voisine à la maille qui est sur la frontière est inférieure à la pression imposée en conditions aux limites. Il faut essayer d'éliminer le "Backflow" en éloignant la sortie (en allongeant le doamine de calcul).
- *Outflow :* Cette condition est utilisée pour modéliser les sorties de fluide dont on ne connaît pas *a priori* les détails de la vitesse et de la pression à la sortie. On suppose qu'on a atteint un régime établi où les gradients de vitesse et de température normaux à la sortie sont nuls. Cette condition n'est pas appropriée pour les calculs suivants :
	- Si le problème possède une condition de type "Pressure Inlet" ;
	- Si vous modélisez un écoulement compressible ;
	- Si vous modélisez un écoulement instationnaire avec variation de la densité.
- *Pressure Far-field :* uniquement en compressible, on modélise un écoulement libre de nombre de Mach connu.
- *Outlet Vent :* Exotique, correspond à une grille d'aération dont on fixe la loi de perte de charge.
- *Outake Fan :* Exotique, correspond à un ventilateur d'extraction dont on fixe la caractéristique.

Les conditions disponibles dans STARCCM+ sont comparables.

#### **3.6 Choix des critères de convergence**

Un solveur itératif cherche à équilibrer les équations de conservation de la masse, de la quantité de mouvement et de l'énergie. Partant d'une solution initiale, le solveur la fait évoluer vers une solution finale qui respecte au mieux ces diverses équations. On définit les résidus comme une mesure de l'écart à une solution parfaite.

Remarque importante : les résidus sont calculés à partir des corrections dans les variables pression, vitesse, température du problème entre la présente itération et l'itération précédente. Le critère de convergence par défaut dans FLUENT (residus tous sous 10<sup>-3</sup>) est sous-évalué. Il vaut mieux pousser les calculs à 10−<sup>4</sup> voire 10−<sup>6</sup> . Il n'y a pas de règle universelle. Dans le cas des écoulements diphasiques, il faut impérativement pousser la convergence à 10−<sup>5</sup> . Dans le cas de StarCCM+, il n'y a par défaut pas de critère d'arrêt lié aux résidus. Leur affichage permet de surveiller l'évolution de la solution.

#### *Faites bien attention à la convergence des calculs. Il y a au moins deux choses à vérifier :*

- 1. Conservation de la masse. Un critère révélateur de la convergence est de vérifier la conservation de masse. Il faut que la différence entre les débits entrants et sortants soit nulle (infiniment petite).
- 2. Evolution d'une intégrale. L'affichage de l'évolution de l'intégrale (surfacique ou volumique) d'une variable pendant les calculs est un autre moyen de vérifier que la solution est bien stable. Sur l'exemple ci-dessous, issu d'une simulation d'un problème de convection forcée sur un réseau de cylindres chauffants (Fig. [8\)](#page-2-0), on peut voir que la température moyenne en sortie converge beaucoup plus rapidement que le nombre de Nusselt sur les éléments chauffants [14](#page-1-0) .

<span id="page-1-0"></span><sup>14.</sup> La température en sortie est une quantité globale, directement liée au bilan d'énergie sur ce système. Le nombre de Nusselt est une quantité locale, d'où une convergence plus lente.

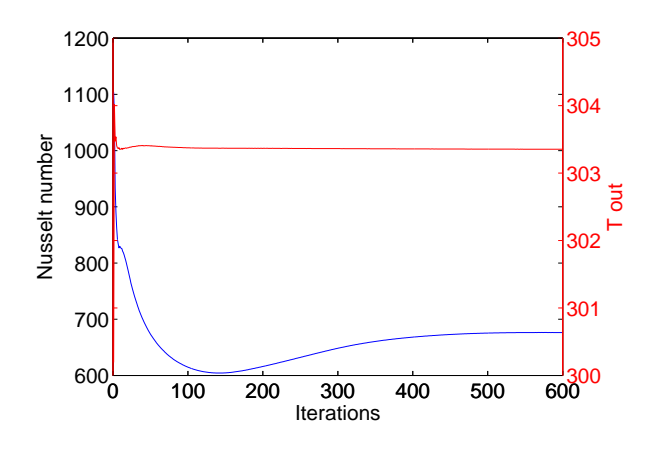

<span id="page-2-0"></span>Figure 8 – Evolution du nombre de Nusselt moyenné sur le cœur (courbe du bas, échelle de gauche) et de la température moyenne en sortie (courbe du haut, échelle de droite).

#### **3.7 Initialisation des calculs**

Il est conseillé dans de nombreux cas d'initialiser les calculs aux conditions de l'entrée, ou dans le doute de tout initialiser à zéro. Toutefois s'il y a un calcul qui a déjà convergé et que vous désirez changer juste un paramètre (par exemple la vitesse d'entrée), il est préférable d'initialiser au calcul précédent déjà convergé.

#### **3.8 Sauvegardes**

Il est conseillé une fois le paramétrage effectué de sauvegarder la simulation, avant de la lancer, ainsi que de mettre en place une sauvegarde automatique tous les *n* itérations ou pas de temps.

## **4 Post-traitement**

Les logiciels de CFD fournissent souvent des outils intégrés de post-traitement. Toutefois, rien n'interdit d'exporter les données dans divers formats afin de les traiter sous d'autres logiciels [15](#page-2-1) type Paraview pour la visualisation, ou Octave, NumPy, SciPy pour une analyse plus poussée.

Pensez à, par exemple :

- Calculer et rapporter des quantités intégrales sur des surfaces et des frontières. Ces outils vous permettent de trouver le débit massique, les forces et les moments sur des frontières, l'intégrale, le débit, la moyenne sur une surface ou un volume. En outre, vous pouvez imprimer des histogrammes des données, vous pouvez définir des valeurs de référence pour le calcul des coefficients adimensionnels. Vous pouvez également imprimer ou sauver un compte-rendu succinct des modèles et des conditions aux limites.
- Afficher des cartes de pression, vitesse et autres quantités sur des sections.
- Tracer des profils sur des lignes particulières.

<span id="page-2-1"></span><sup>15.</sup> libres.

# **Quatrième partie Introduction à StarCCM+**

H. N.

# **1 Présentation de l'interface**

Les différentes étapes décrites ci-dessus donnent une méthode générale à suivre pour une simulation CFD. Ensuite, chaque code de calcul, bien qu'en général les codes suivent des démarches similaires, propose différentes possibilités et options. Dans le cadre de ces TP, on va utiliser le code de calcul StarCCM+ qui intègre son propre mailleur en plus du solveur.

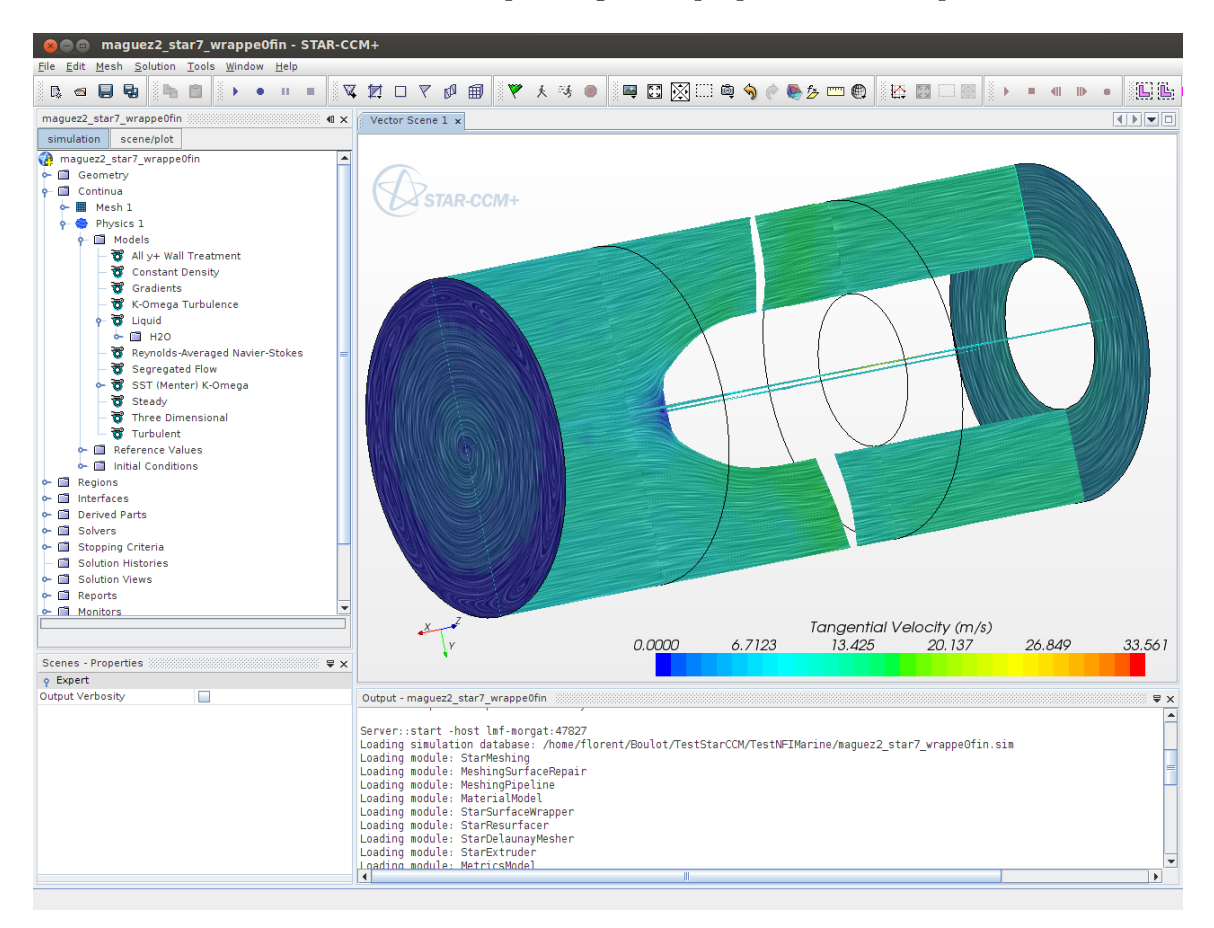

<span id="page-3-0"></span>Figure 9 – Interface de StarCCM+, version 7*.*06*.*012.

StarCCM+ possède une interface écrite en Java, illustrée en Fig. [9.](#page-3-0) Elle se compose :

- D'une barre de menu (en haut) ;
- D'une barre d'outils peuplée d'icônes (en dessous de la barre de menu) ;
- D'un panneau d'exploration avec des menus déroulants (à gauche). Ici, on a activé la liste des modèles physiques ;
- D'une fenêtre des propriétés liées à l'item activé dans le panneau d'exploration (juste en dessous du panneau d'exploration) ;
- D'une fenêtre graphique. Ici, on visualise la "Vector Scene 1" ;
- D'une console de sortie (en bas) ;

– D'un bouton en forme de point d'interrogation, qui lancera l'aide en ligne au chapitre concernant l'item activé dans le panneau d'exploration. Ne pas hésiter à s'en servir.

Cette interface est très intuitive et la logique des opérations à effectuer est *grosso-modo* de haut en bas ou de gauche à droite. N'hésitez pas à dérouler les menus du panneau d'exploration, à essayer des doubles clics, et des clics droit,. . .

## **2 Quelques notions : "Part", "Region", "Boundary" et "Interface"**

*Remarque : StarCCM+ ne permet pas de réaliser des maillages en 2D. Pour mailler des pièces en 2D, il faut d'abord la créer et mailler en 3D puis faire une coupe 2D avant de lancer la simulation en 2D.*

La version 7 de STARCCM+ inclut des fonctionnalités basiques de CAO permettant de créer des pièces. Toutefois, dans ce document, on suppose que la géométrie a été créée sous un autre environnement et est importée à partir de fichiers IGES ou STEP.

Lors de l'import d'une géométrie, STARCCM+ vous propose de créer :

- une entité géométrique ("New Part"), que l'on peut ensuite combiner avec d'autres par opération booléenne, avant de convertir tout ceci en un domaine fluide.
- ou un domaine fluide ("New Region") qu'il est possible de mailler directement ;

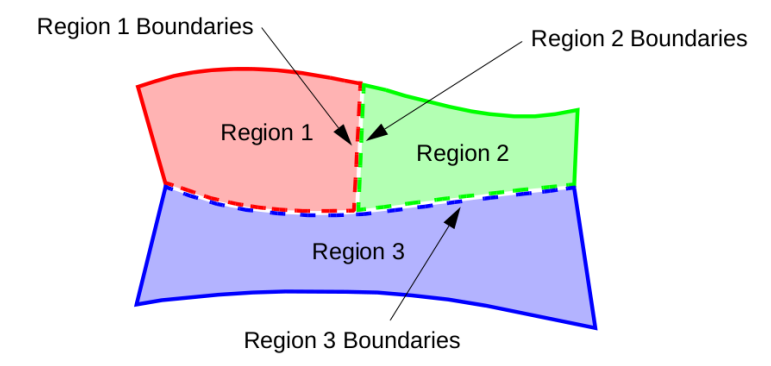

<span id="page-4-0"></span>Figure 10 – Définition des domaines et des frontières

Un domaine fluide volumique en 3D (surfacique en 2D) dans StarCCM+ est appelé *Region* (domaine). Chaque domaine doit avoir des frontières ou des limites (*Boundaries*) pour être valide. Donc une frontière, est une surface en 3D (ligne, en 2D) délimitant un domaine (Fig. [10\)](#page-4-0). Une frontière n'est jamais partagée entre deux domaines. Par exemple, si deux domaines sont adjacents et partagent une même frontière commune, chaque domaine doit être d'abord défini avec sa propre limite et les conditions qu'on lui impose (les conditions aux limites ou *Boundary conditions*). Une fois que chacune des frontières de ces deux domaines adjacents sont définis, on crée ce qu'on appelle des *Interfaces* entre ces deux frontières pour relier physiquement les deux domaines (Fig. 11).

### **3 Maillage**

**Pour mailler un domaine,** il faut d'abord créer un continuum de maillage (Mesh continuum). Celui-ci doit contenir le ou les domaine(s) à mailler. On peut créer plusieurs continuums, un pour chaque domaine si c'est nécessaire. Dans les propriètés du continuum du maillage, il est